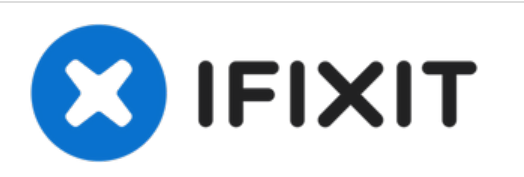

# **Installazione della scheda logica nel Mac Mini versione metà 2011**

Scritto Da: Walter Galan

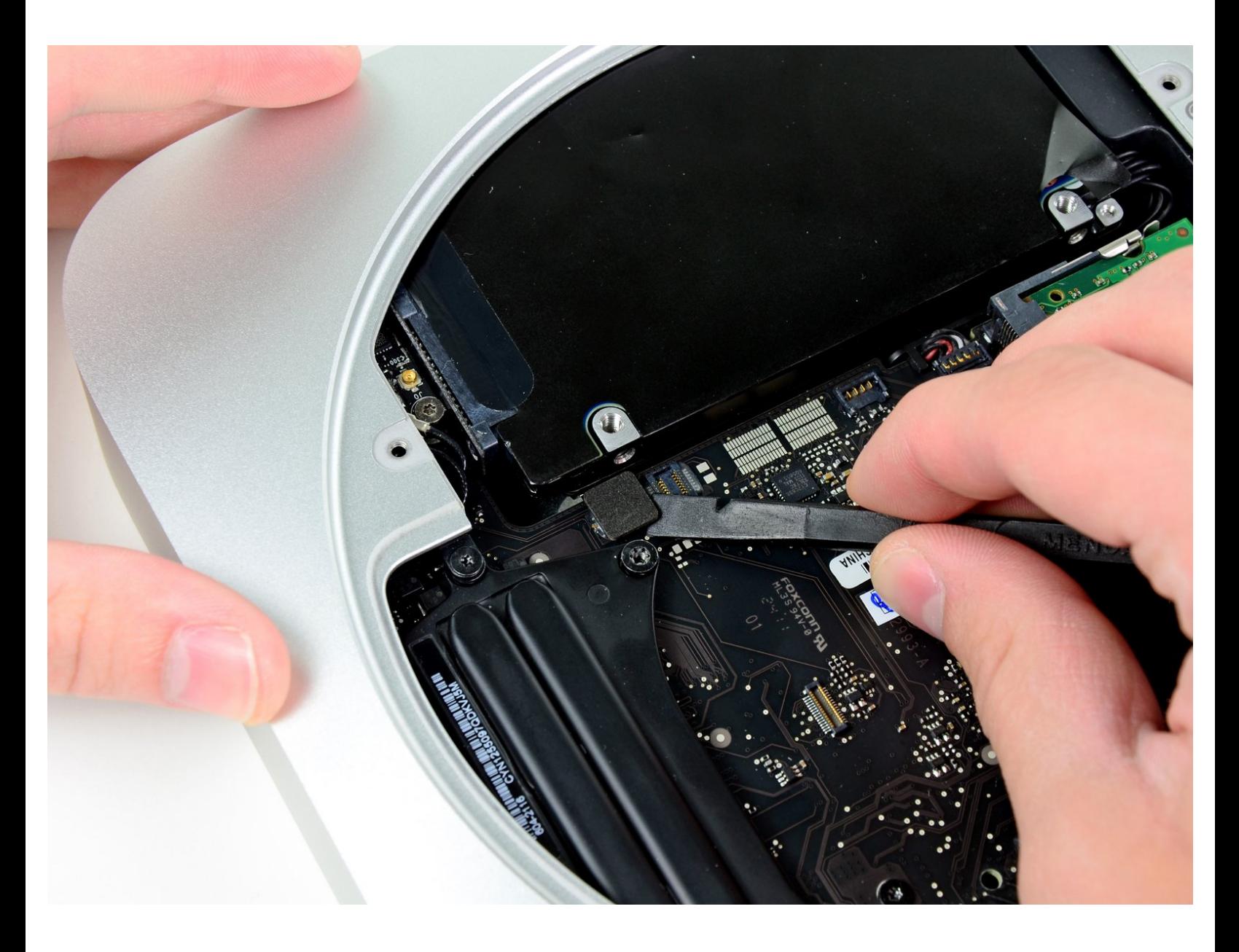

# **INTRODUZIONE**

Solo prerequisito.

## **STRUMENTI:**

- $\mathcal{J}^{\mathcal{S}}$ T6 Torx [Screwdriver](file:///Store/Tools/T6-Torx-Screwdriver/IF145-004) (1)
	- TR8 Torx Security [Screwdriver](file:///Store/Tools/TR8-Torx-Security-Screwdriver/IF145-027) (1)
	- [Spudger](file:///Store/Tools/Spudger/IF145-002) (1)

#### **Passo 1 — Scheda logica**

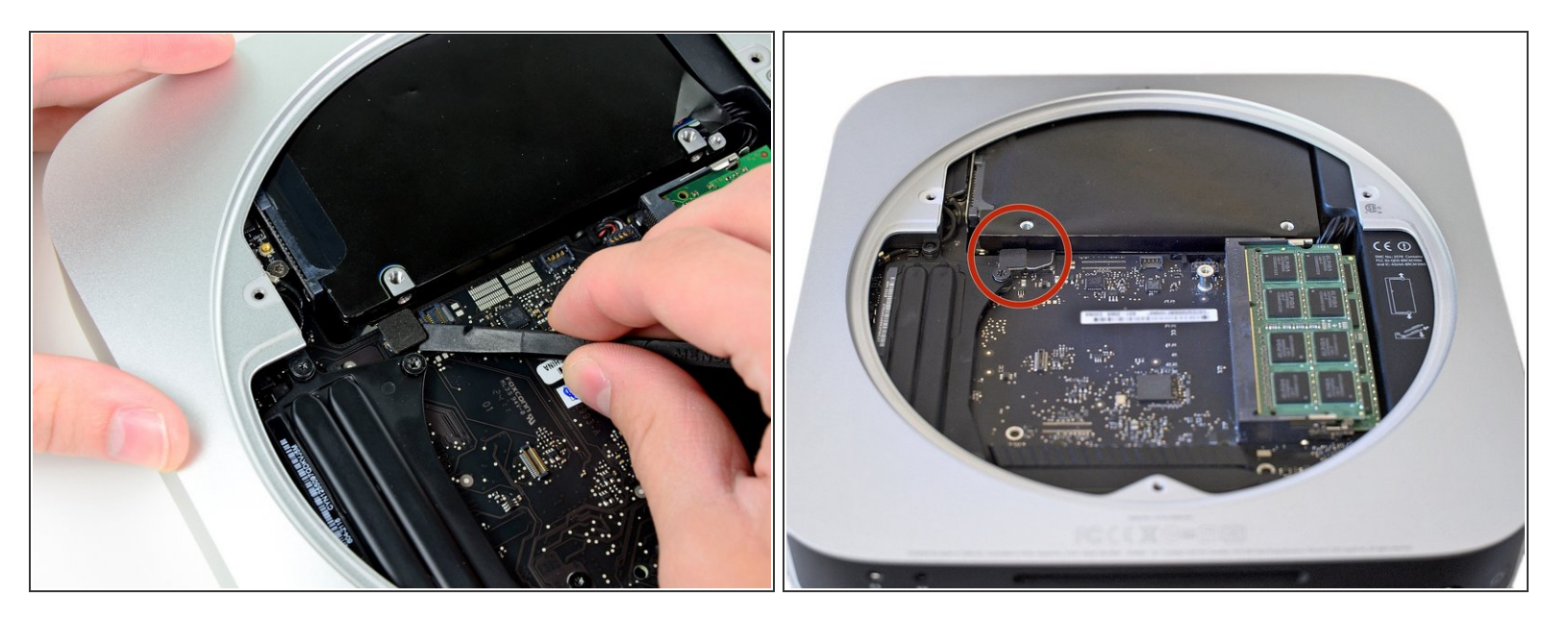

Utilizzare l'estremità piatta di un inseritore per scollegare il connettore del disco rigido dal connettore femmina sulla scheda logica.

#### **Passo 2**

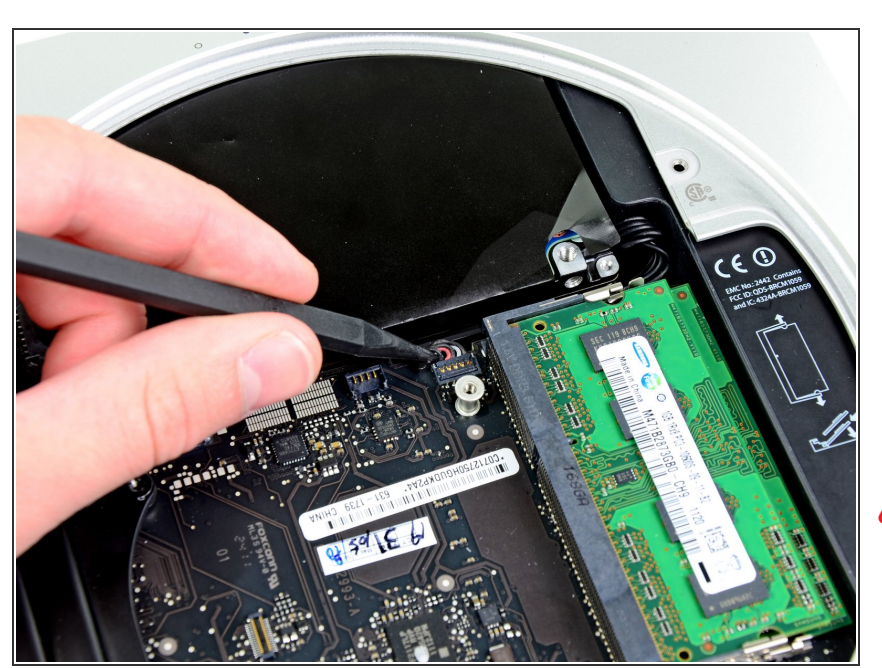

- Mediante la punta di un inseritore, scollegare il connettore del cavo del sensore infrarossi dal connettore femmina sulla scheda logica tirandolo verso l'alto.  $\bullet$
- Verificare di effettuare il sollevamento sotto i fili e non al di sotto del connettore femmina.

## **Passo 3**

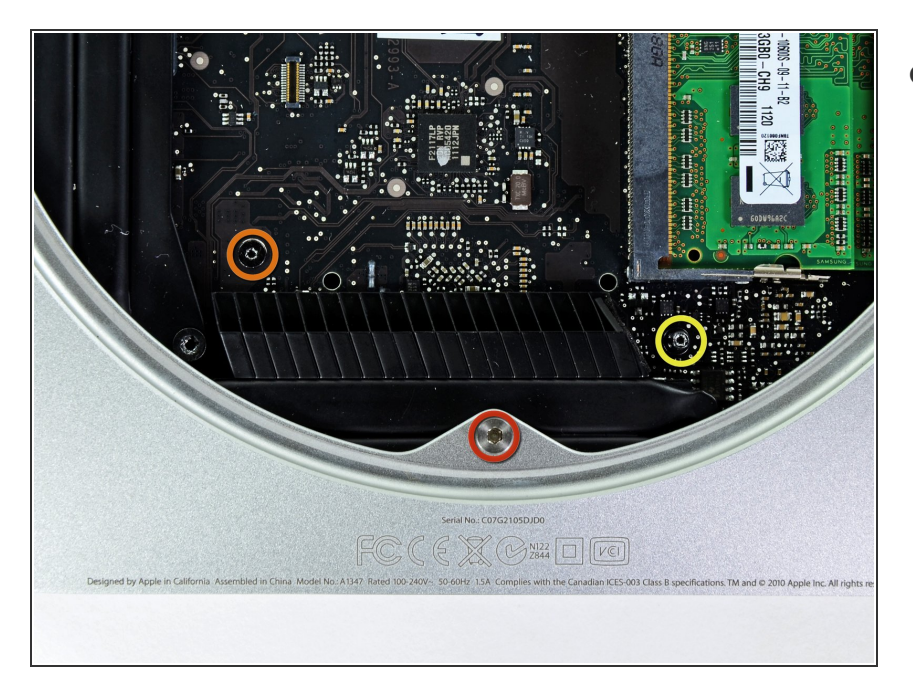

- Rimuovere le tre viti seguenti:
	- Una vite Torx T8 da 5 mm o vite esagonale da 2 mm (vanno bene entrambi i cacciaviti)  $\blacksquare$
	- **Una vite Torx T6 da 16,2 mm**
	- Un distanziatore Torx T6 da 26 mm  $\bullet$

## **Passo 4**

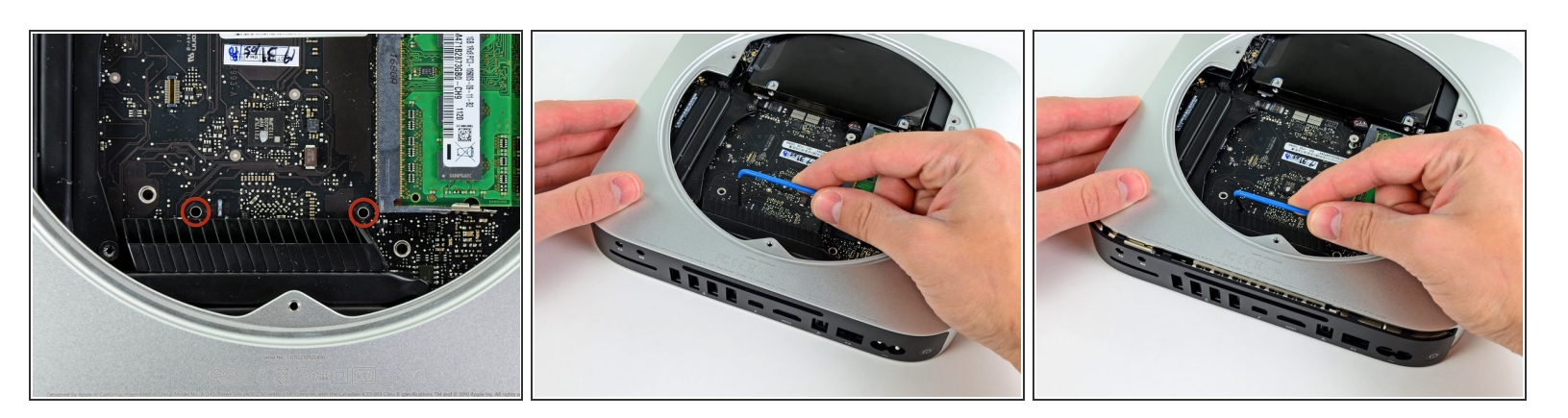

- Per rimuovere la scheda logica, occorre inserire le due aste cilindriche dell'attrezzo per la rimozione della scheda logica per Mac Mini nei fori evidenziati in rosso. Inserire gli strumenti in altri fori rispetto a quelli evidenziati in rosso potrebbe danneggiare irrimediabilmente la scheda logica.
- Infilare lo [strumento](https://eustore.ifixit.com/products/mac-mini-logic-board-removal-tool) per la rimozione della scheda logica del Mac Mini nei due fori evidenziati in rosso. Verificare che avvenga il contatto con il lato superiore del case esterno sotto la scheda logica prima di procedere con l'operazione.  $\bullet$
- Tirare con attenzione l'attrezzo verso la scheda I/O. La scheda logica e il gruppo della scheda I/O dovrebbero scorrere leggermente fuori dal case esterno.  $\bullet$
- $\widehat{I}$  Interrompere l'operazione quando la scheda I/O è visibilmente separata dal case esterno.
- Rimuovere l'attrezzo per la rimozione della scheda logica per Mac Mini.

#### **Passo 5**

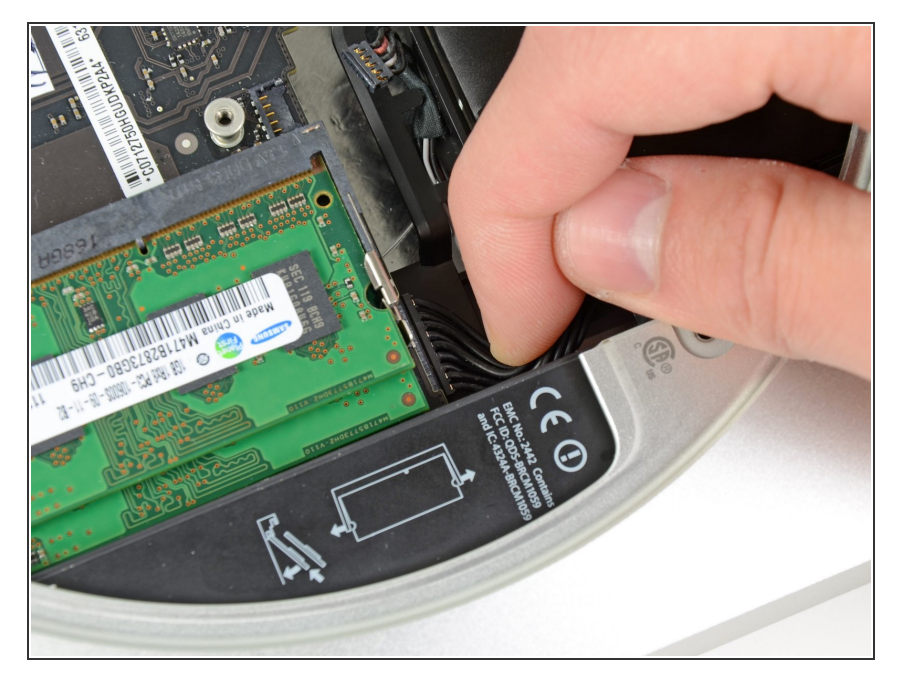

- Estrarre il gruppo della scheda logica/scheda I/O dal case esterno affinché sia possibile accedere al connettore dell'alimentazione.  $\bullet$
- Utilizzare le dita per scollegare il cavo C.C. in ingresso dalla scheda logica.  $\bullet$
- Tirare il connettore del cavo di alimentazione verso il lato anteriore del Mac mini.  $\bullet$

#### **Passo 6**

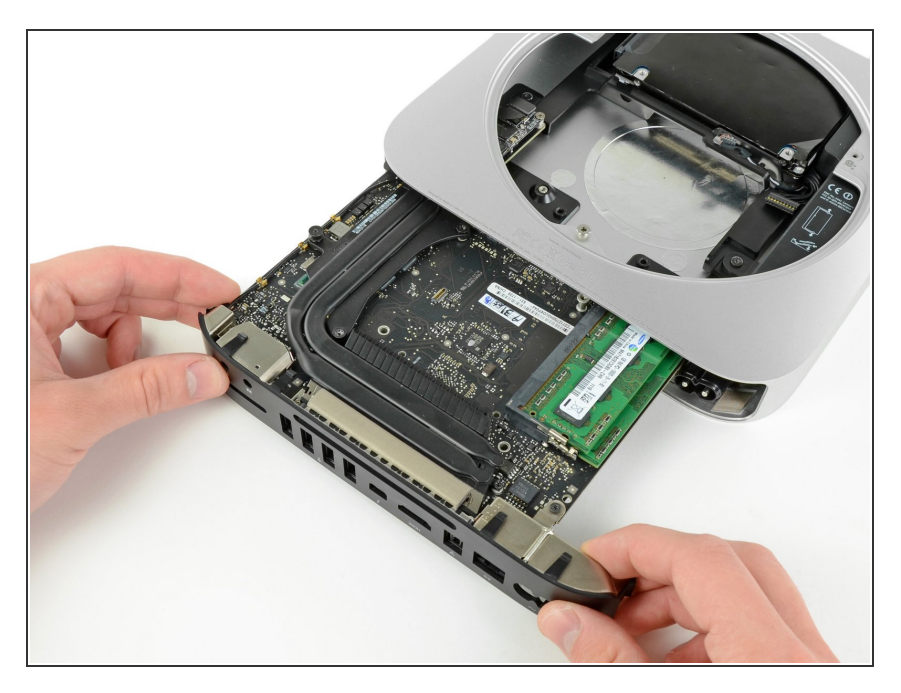

Rimuovere con attenzione il gruppo della scheda logica dal Mac mini, facendo attenzione ai cavi che potrebbero incastrarsi.  $\bullet$